# Universal Electronics/Innovative Systems Potenza ST Backlit Remote

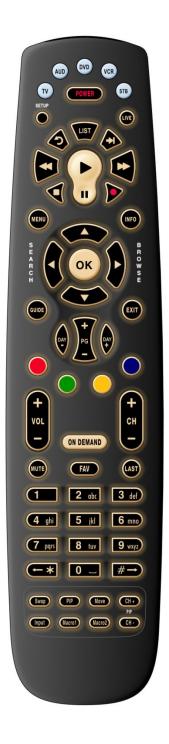

## **Programming**

### Quick Setup STB Codes

- Hold SETUP plus the corresponding digit key, until the STB device key blinks twice:
  - o Digit 1 Legacy Amino Global
  - Digit 2 Legacy Amino IR Band 1
  - Digit 3 Legacy Amino IR Band 2
  - o Digit 4 Legacy Amino IR Band 3
  - Digit 5 Legacy Amino IR Band 4
  - o Digit 6 ADB
  - o Digit 7 Entone/Amino

### Manual Code Entry

- Hold SETUP until the STB key blinks twice. Enter the four-digit code. Verify that the STB key blinks twice to confirm the code is stored.
  - o Legacy Amino 1898
  - o ADB 2254
  - o IS-5112W (uses Motorola code) 1 3 7 6
  - o Entone/Amino 4 4 3 7

### **UEI Simple Set Device Codes**

- These codes are used to quickly program the TV, AUD, DVD, and VCR device keys for popular brands
  - Hold SETUP until the device key blinks.
  - o Press the device key you wish to program. The device key should stay lit.
  - Point the remote at your device. Press and hold the digit corresponding to the device brand, until the device turns on/off. (Usually happens very quickly)
  - The remote should now be programmed for your device.

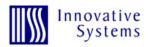

|       | TV               |       | DVD/VCR           |       | Audio     |
|-------|------------------|-------|-------------------|-------|-----------|
| DIGIT | BRAND            | DIGIT | BRAND             | DIGIT | BRAND     |
|       |                  |       |                   |       |           |
| 1     | Insignia         | 1     | Insignia          | 1     | Bose      |
| 2     | LG               | 2     | LG                | 2     | Denon     |
| 3     | Panasonic        | 3     | Panasonic         | 3     | LG        |
| 4     | Philips/Magnavox | 4     | Philips, Magnavox | 4     | Onkyo     |
| 5     | Samsung          | 5     | RCA               | 5     | Panasonic |
| 6     | Sanyo            | б     | Samsung           | 6     | Philips   |
| 7     | Sharp            | 7     | Sharp             | 7     | Pioneer   |
| 8     | Sony             | 8     | Sony              | 8     | Samsung   |
| 9     | Vizio            | 9     | Toshiba           | 9     | Sony      |
| 0     | Westinghous      | 0     | VIZIO             | 0     | Yamaha    |

#### **Master Power**

- Hold SETUP until the device key blinks twice
- Enter 9 9 5
- Press POWER
- Press the device keys you want to include in the Master Power programming.
- Hold SETUP until the device key blinks twice

## **Unlock STB Key**

- Hold SETUP until the STB key blinks twice
- Enter 9 8 2
- STB key will blink four times (unlocked)
- STB key can now be programmed

## Unlock AUD, DVD, and VCR Keys

- Hold SETUP until the device key blinks twice
- Enter 9 9 2
- Press the device key twice
- The device key should blink twice. It can now be programmed.

Example: To unlock the DVD device key, press [SETUP] > 9 9 2 > DVD > DVD.

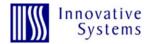

## **Current Programming**

This will show you what code is currently programmed on the remote.

- Press and hold the Setup key until the STB key blinks twice
- Enter 9 9 0
- STB key will blink twice
- Press 1 and count the blinks = 1st number in the code
- Press 2 and count the blinks = 2nd
- Press 3 and count the blinks = 3rd
- Press 4 and count the blinks = 4th
- Put the numbers together and you have the 4-digit code

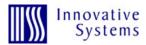